# Managing the Configuration Manager Client Agent

Lesson 1: Overview of the Configuration Manager Client Agent

- What Is the Configuration Manager Client Agent?
- Device Requirements to Support the Windows-based Configuration Manager Client Agent
- Demonstration: Exploring the Properties of the Configuration Manager Client Agent

#### What Is the Configuration Manager Client Agent?

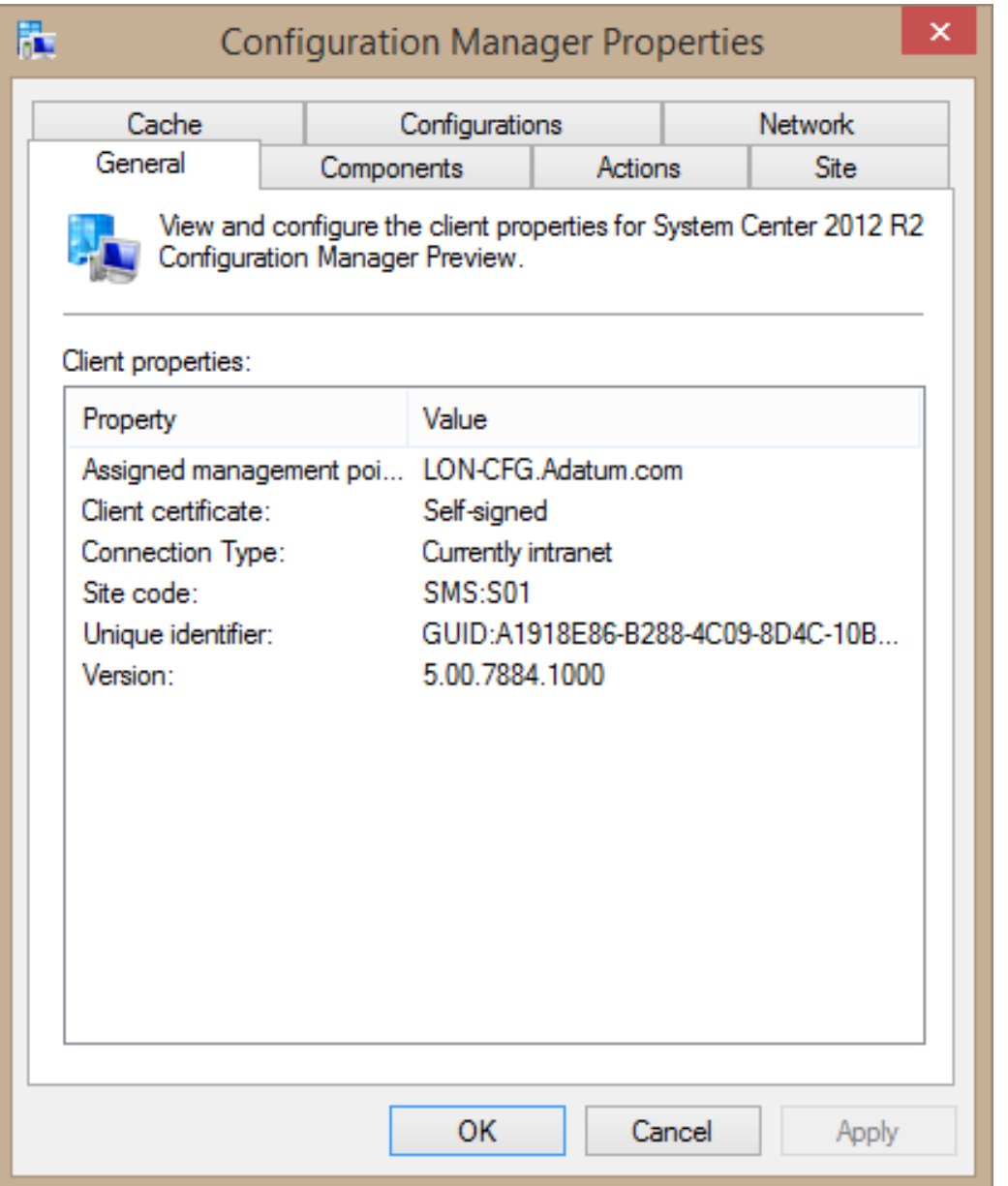

The Configuration Manager client agent is a software component that you install on the devices you want to manage

#### Device Requirements to Support the Windows-Based Configuration Manager Client Agent

Supported Windows-based clients include:

• Windows XP SP3, Windows XP x64 SP2, Windows Server 2003 SP2, and newer operating systems

Prerequisite software includes:

- Windows Installer version 3.1.4000.2435 or newer
- Installation process installs these additional prerequisites before client installation:
	- Windows Update Agent
	- Microsoft Core XML Services
	- Microsoft Visual C++ Redistributable
	- Microsoft Policy Platform
	- Microsoft Silverlight
	- Microsoft .NET Framework 4 Client

### Supporting Workgroup-based Clients

The prerequisites that workgroup-based computers must meet include:

- The Configuration Manager client agent must be installed manually on each workgroup-based computer
- A network access account must be configured
- The features that workgroup-based computers do not support include:
	- Client push installation
	- Targeting users for application deployment
	- Global roaming
	- Using AD DS to locate site systems
	- Active Directory discovery

#### Demonstration: Exploring the Properties of the Configuration Manager Client Agent

• In this demonstration, you will see how to use the Configuration Manager Control Panel item

#### Lesson 2: Deploying Configuration Manager Client Agents

- Role of AD DS in the Client Deployment Process
- Site Systems Used to Support Client Deployment
- Overview of the Client Installation Process for Windows-based Clients
- Overview of Client Installation Methods
- Client Policy Retrieval
- Verifying Successful Client Installation
- Demonstration: Deploying the Configuration Manager
- Client Agent

# Role of AD DS in the Client Deployment Process

With AD DS extensions:

- When installation starts, the client contacts AD DS to locate:
	- Assigned site
	- Management point
	- Fallback status point
	- Other configuration settings

Without AD DS extensions:

- You must set all installation properties manually
- There is a possibility for human error

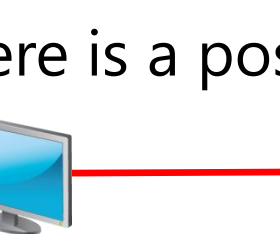

Primary site

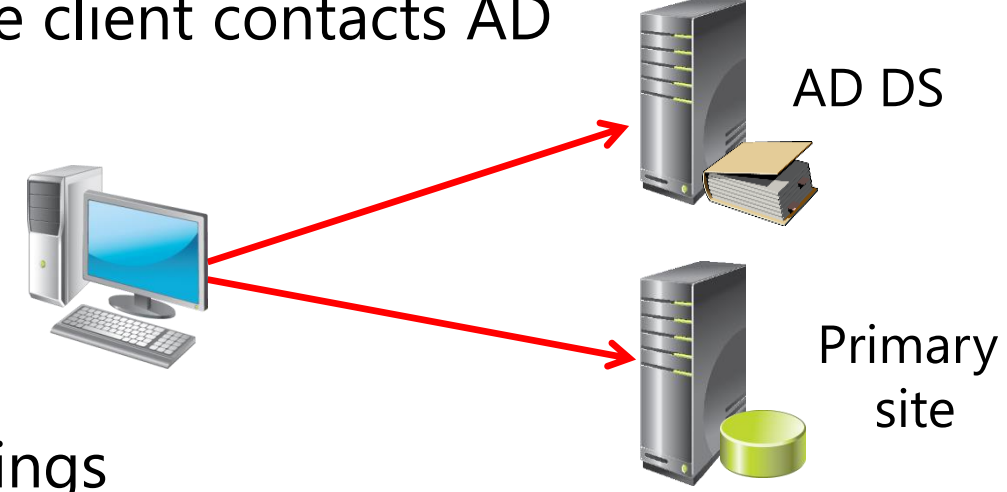

# Overview of the Client Installation Process for Windows-based Clients

CCMSetup.exe:

- Starts the installation process
- Determines the source file location, typically a management point
- Detects and installs missing prerequisites
- Calls the client.msi Windows Installer file Client.msi:
	- Installs the client files on the client system
	- Sets the initial configuration for the client
- After file installation is complete, the client contacts its management point to register and receive site assignment and to retrieve its policy
- By default, all domain-joined systems are automatically approved to join the site

## Overview of Client Installation Methods

- The client deployment installation methods include:
	- Client push installation
	- Group Policy installation
	- Software update point installation
	- Manual installation
	- Logon script installation
	- Upgrade installation (software deployment)
	- Operating system deployment
	- Computer imaging

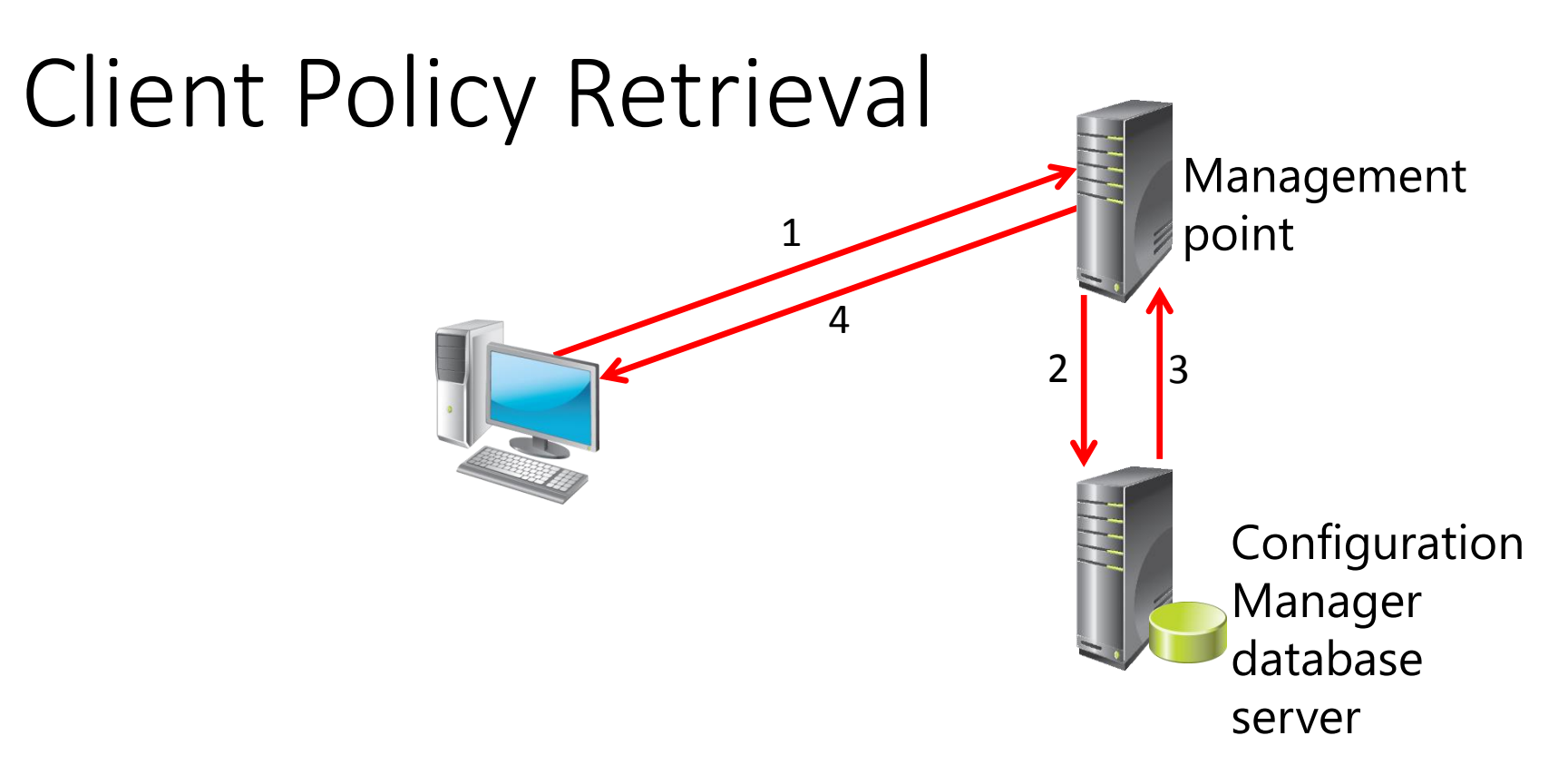

The policy retrieval process:

- 1 Client requests updates from the management point
- 2 Management point downloads policies from the database
- 3 Database server sends policies to the management point
- 4 Management point sends policies to the client

Demonstration: Deploying the Configuration Manager Client Agent

In this demonstration, you will see how to:

- Configure the properties of the client push installation
- Perform a client push installation

## Lesson 3: Managing Client Settings in Configuration Manager

- Overview of Client Settings
- Demonstration: Configuring Default Client Settings

#### Overview of Client Settings

- Client settings are configured in the Administration workspace in the Client Settings node
- Default Client Settings apply to all clients, unless overridden

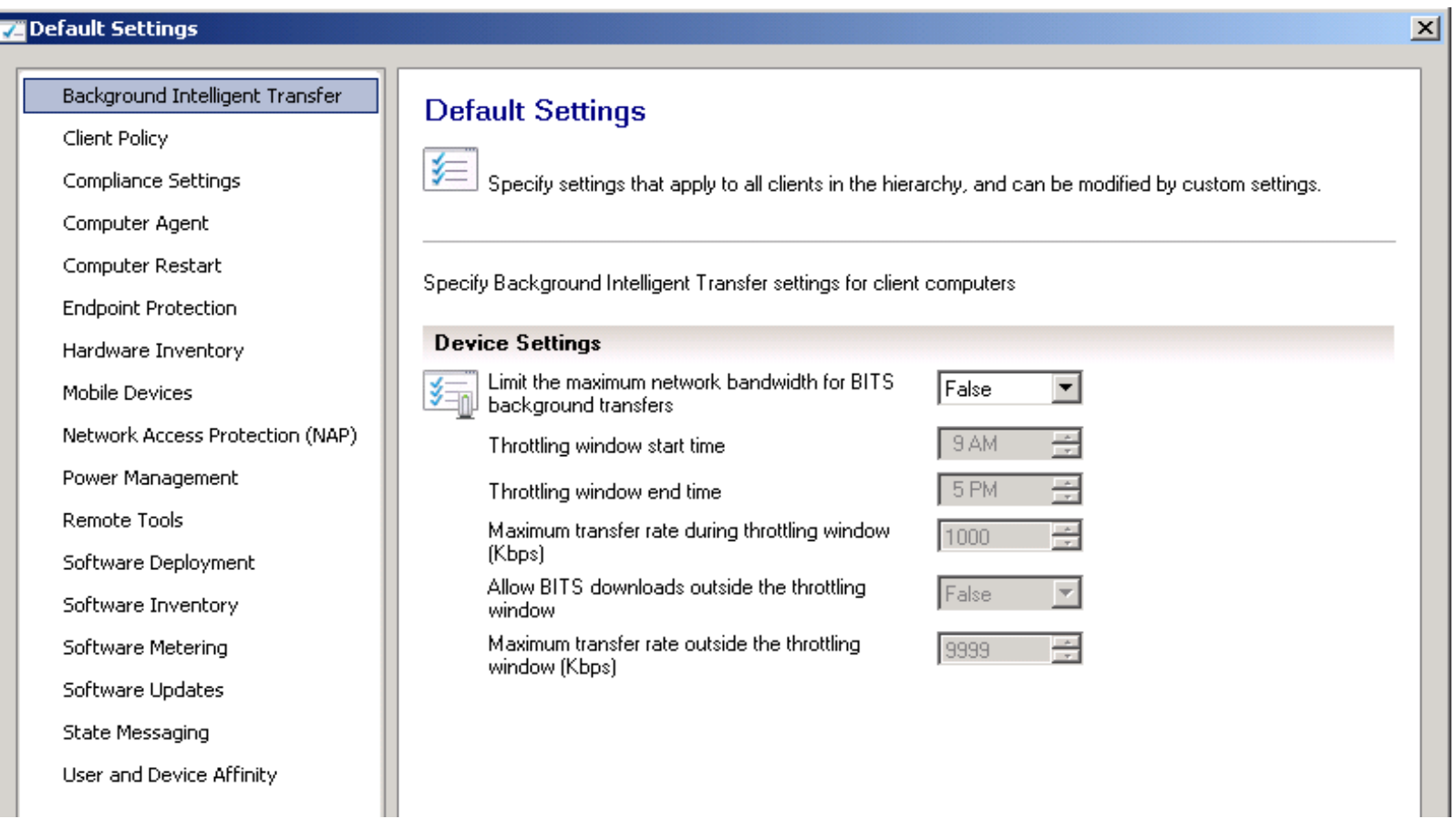

# Demonstration: Configuring Default Client **Settings**

In this demonstration, you will see how to configure the Default Client Settings

• Note: The settings that this demonstration uses are for a lab environment only. Do not use these settings in a production environment.

#### Lesson 4: Configuring and Monitoring Client Status

- Overview of Client Status
- Overview of the Client Health Evaluator
- Demonstration: Configuring Client Status Settings
- Demonstration: Using the Console to Monitor Client Health and Client Activity

#### Overview of Client Status

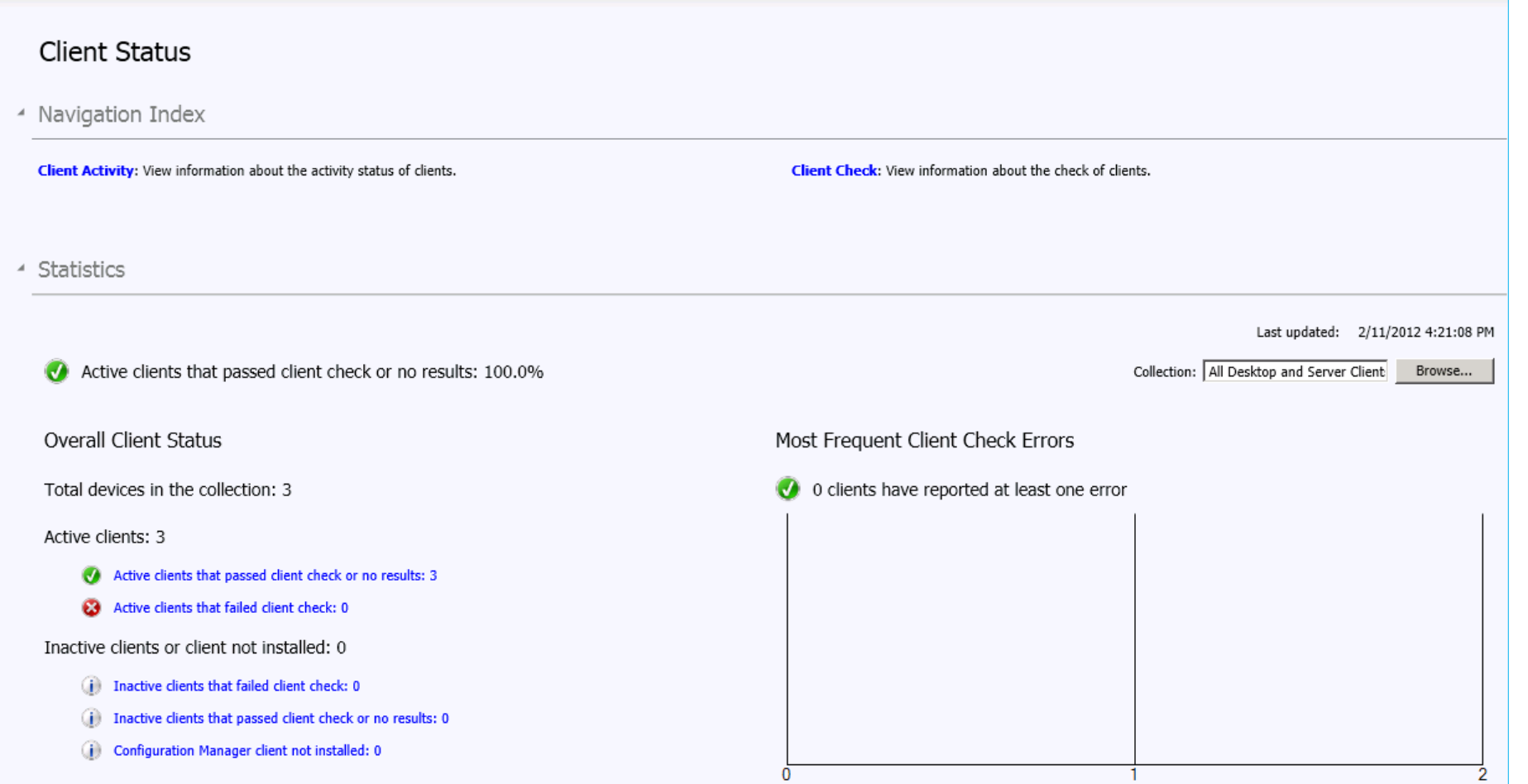

### Overview of the Client Health Evaluator

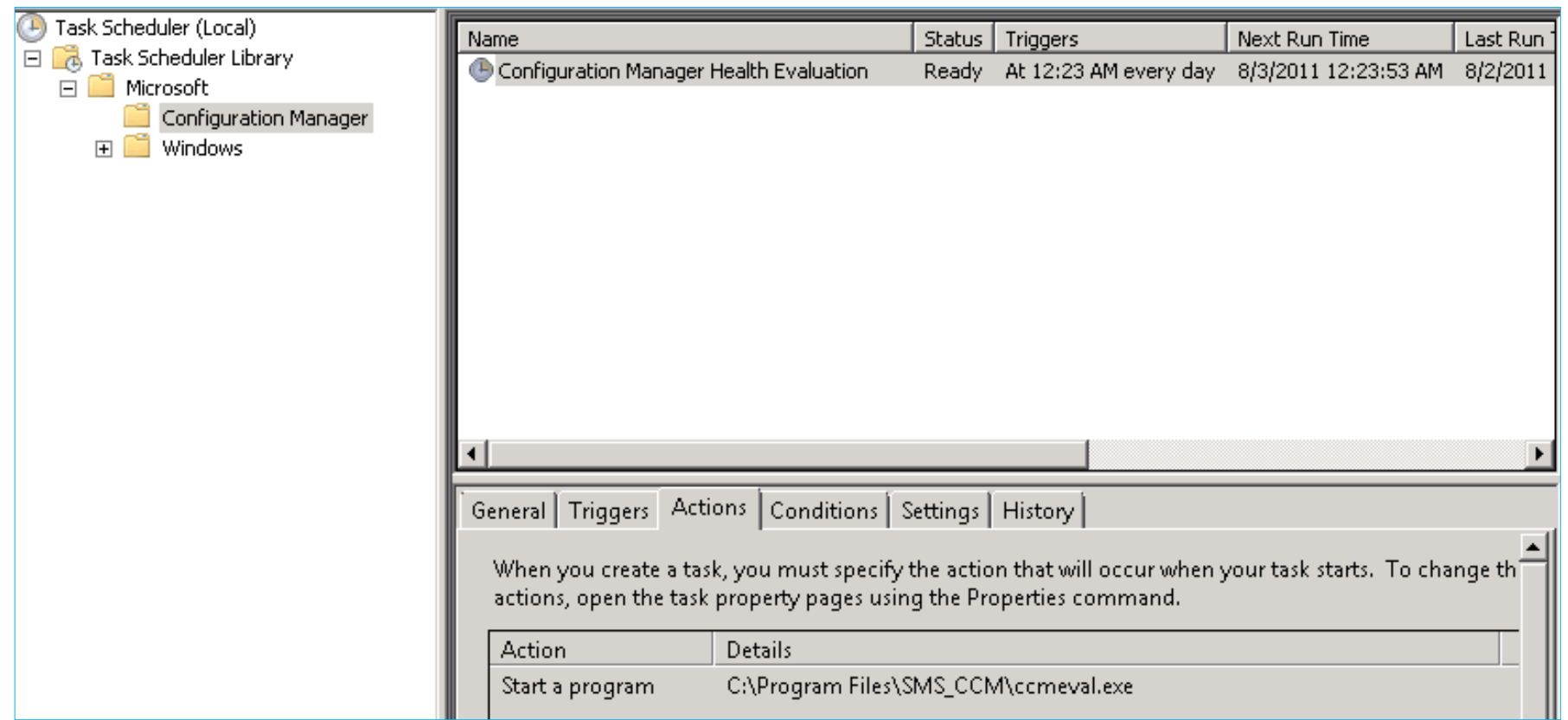

- ccmeval.exe is located in the Configuration Manager client agent folder
- ccmeval.exe runs as a scheduled task
- Client Health can autoremediate some client issues

# Demonstration: Configuring Client Status Settings

In this demonstration, you will see how to configure Client Status settings

Demonstration: Using the Console to Monitor Client Health and Client Activity

> In this demonstration, you will see how to use the Client Status Health page to monitor client health status